XOOPS 2.5.1 RC Is Released - XOOPS

NEWS\_PDF\_AUTHOR: phppp

NEWS\_PDF\_DATE: 2011/3/17 3:50:00

XOOPS 2.5.1 RC Release

The XOOPS Development Team is pleased to announce the release of XOOPS 2.5.1 RC. Several bugs have been fixed as well as security enhancement based on Aung Khant's report. **Please be aware that the bugfix is not complete and 2.5 series will be following small but frequent release rule.** We hope that users who have already installed XOOPS 2.5 can take advantage of the quick and frequent fixes instead of waiting for one final complete bugfix while leaving their websites open to bugs.

This 2.5 series builds on the XOOPS 2.4.x series with objectives of usability improvements instead of architecture or API changes. The system module is updated with a major redesign with jQuery based AJAX, done mainly by ForMusS, kraven\_30, Mage with contributions from trabis, voltan, Kris fr, onokazu etc.

Besides usability, some proof-of-concept experiments have also been proven for module and theme development. Unavoidably there are bugs and incompatibility introduced. Developers are encouraged to improve the new functions and APIs but not advised to use them immediately in their modules.

Download XOOPS 2.5.1 RC from **Sourceforge repository**.

System requirements

-----------------------------------

PHP: Any PHP version >= 5.2 (PHP 5.3+ is strongly recommended)

MySQL: MySQL server 5.0+

Web server: Any server supporting the required PHP version (Apache highly recommended)

Downloading XOOPS

-----------------------------------

Your can get this release package from the sourceforge.net file repository.

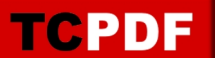

There are .7z, .zip and .gz archives provided.

Installing XOOPS -----------------------------------

1. Copy the content of the htdocs/ folder where it can be accessed by your server

2. Ensure mainfile.php and uploads/ are writable by the web server

3. For security considerations, you are encouraged to move directories "/xoops\_lib" (for

XOOPS libraries) and "/xoops\_data" (for XOOPS data) out of Document Root, and change the folder names.

 4. Make the directory xoops\_data/ writable; Create (if not already present) and make the directories xoops\_data/caches/, xoops\_data/caches/xoops\_cache/,

xoops\_data/caches/smarty\_cache/ and xoops\_data/caches/smarty\_compile/ writable.

 5. Access the folder where you installed the htdocs/ files using your web browser to launch the installation wizard

Installing Protector in XOOPS

-----------------------------------

We also highly recommend the installation of the PROTECTOR module which will bring additional security protection and logging capabilities to your site.

Debug information display level

-----------------------------------

Since XOOPS 2.3.1 debug information display level is enabled as a temporary solution for 2.3\* to show debug information to different level of users: to all users, to members or to admins only. The configuration can be set in /xoops\_data/configs/xoopsconfig.php

Files integrity check

-----------------------------------

The full XOOPS package is released with a script able to check if all the system files have been correctly uploaded to the server. To use it, follow these instructions:

 1. Upload the checksum.php and checksum.md5 files located in the XOOPS package root to your XOOPS server folder (putting them next to mainfile.php).

- 2. Execute checksum.php with your browser
- 3. If necessary, re-upload the missing or corrupted system files
- 4. Remove checksum.php and checksum.md5 from your server

Modules

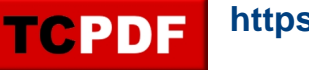

-----------------------------------

This release contains only the "system-related modules". You are invited to browse the XOOPS modules repository to if you need additional functionality. Note: as a new repository is being built, the current repository is not up-to-date, PLEASE VISIT INDIVIDUAL DEVELOPERS' WEBSITES TO MAKE SURE YOU ARE USING LATEST VERSION OF MODULES.

How to contribute

-----------------------------------

Bug report: [http://sourceforge.net/tracker/?group\\_id=41586&atid=430840](http://sourceforge.net/tracker/?group_id=41586&atid=430840) Patch and enhancement: [http://sourceforge.net/tracker/?group\\_id=41586&atid=430842](http://sourceforge.net/tracker/?group_id=41586&atid=430842) Feature design: [http://sourceforge.net/tracker/?group\\_id=41586&atid=430843](http://sourceforge.net/tracker/?group_id=41586&atid=430843) Release announcement: <https://lists.sourceforge.net/lists/listinfo/xoops-announcement> Xoops Engine development: <http://www.xoopsengine.org>

XOOPS Development Team March 15, 2011

XOOPS 2.5.1 RC Release

The XOOPS Development Team is pleased to announce the release of XOOPS 2.5.1 RC. Several bugs have been fixed as well as security enhancement based on Aung Khant's report. **Please be aware that the bugfix is not complete and 2.5 series will be following small but frequent release rule.** We hope that users who have already installed XOOPS 2.5 can take advantage of the quick and frequent fixes instead of waiting for one final complete bugfix while leaving their websites open to bugs.

This 2.5 series builds on the XOOPS 2.4.x series with objectives of usability improvements instead of architecture or API changes. The system module is updated with a major redesign with jQuery based AJAX, done mainly by ForMusS, kraven\_30, Mage with contributions from trabis, voltan, Kris\_fr, onokazu etc.

Besides usability, some proof-of-concept experiments have also been proven for module and theme development. Unavoidably there are bugs and incompatibility introduced. Developers are encouraged to improve the new functions and APIs but not advised to use them immediately in their modules.

Download XOOPS 2.5.1 RC from **Sourceforge repository**.

System requirements -----------------------------------

PHP:

Any PHP version >= 5.2 (PHP 5.3+ is strongly recommended)

MySQL: MySQL server 5.0+

Web server: Any server supporting the required PHP version (Apache highly recommended)

Downloading XOOPS

-----------------------------------

Your can get this release package from the sourceforge.net file repository. There are .7z, .zip and .gz archives provided.

Installing XOOPS -----------------------------------

- 1. Copy the content of the htdocs/ folder where it can be accessed by your server
- 2. Ensure mainfile.php and uploads/ are writable by the web server

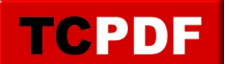

 3. For security considerations, you are encouraged to move directories "/xoops\_lib" (for XOOPS libraries) and "/xoops\_data" (for XOOPS data) out of Document Root, and change the folder names.

 4. Make the directory xoops\_data/ writable; Create (if not already present) and make the directories xoops\_data/caches/, xoops\_data/caches/xoops\_cache/,

xoops\_data/caches/smarty\_cache/ and xoops\_data/caches/smarty\_compile/ writable.

 5. Access the folder where you installed the htdocs/ files using your web browser to launch the installation wizard

Installing Protector in XOOPS

-----------------------------------

We also highly recommend the installation of the PROTECTOR module which will bring additional security protection and logging capabilities to your site.

Debug information display level

-----------------------------------

Since XOOPS 2.3.1 debug information display level is enabled as a temporary solution for 2.3\* to show debug information to different level of users: to all users, to members or to admins only. The configuration can be set in /xoops\_data/configs/xoopsconfig.php

Files integrity check

-----------------------------------

The full XOOPS package is released with a script able to check if all the system files have been correctly uploaded to the server. To use it, follow these instructions:

 1. Upload the checksum.php and checksum.md5 files located in the XOOPS package root to your XOOPS server folder (putting them next to mainfile.php).

- 2. Execute checksum.php with your browser
- 3. If necessary, re-upload the missing or corrupted system files
- 4. Remove checksum.php and checksum.md5 from your server

Modules

-----------------------------------

This release contains only the "system-related modules". You are invited to browse the XOOPS modules repository to if you need additional functionality. Note: as a new repository is being built, the current repository is not up-to-date, PLEASE VISIT INDIVIDUAL DEVELOPERS' WEBSITES TO MAKE SURE YOU ARE USING LATEST VERSION OF MODULES.

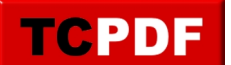

How to contribute

-----------------------------------

Bug report: [http://sourceforge.net/tracker/?group\\_id=41586&atid=430840](http://sourceforge.net/tracker/?group_id=41586&atid=430840) Patch and enhancement: [http://sourceforge.net/tracker/?group\\_id=41586&atid=430842](http://sourceforge.net/tracker/?group_id=41586&atid=430842) Feature design: [http://sourceforge.net/tracker/?group\\_id=41586&atid=430843](http://sourceforge.net/tracker/?group_id=41586&atid=430843) Release announcement: <https://lists.sourceforge.net/lists/listinfo/xoops-announcement> Xoops Engine development: <http://www.xoopsengine.org>

XOOPS Development Team March 15, 2011